# **Release Notes for SimRF™**

#### **How to Contact MathWorks**

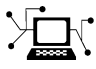

 $\omega$ 

www.mathworks.com Web comp.soft-sys.matlab Newsgroup www.mathworks.com/contact\_TS.html Technical Support

bugs@mathworks.com Bug reports

suggest@mathworks.com Product enhancement suggestions doc@mathworks.com Documentation error reports service@mathworks.com Order status, license renewals, passcodes info@mathworks.com Sales, pricing, and general information

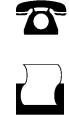

 $\bowtie$ 

508-647-7001 (Fax)

508-647-7000 (Phone)

The MathWorks, Inc. 3 Apple Hill Drive Natick, MA 01760-2098

For contact information about worldwide offices, see the MathWorks Web site.

*Release Notes for SimRF™*

© COPYRIGHT 2005–2012 by The MathWorks, Inc.

The software described in this document is furnished under a license agreement. The software may be used or copied only under the terms of the license agreement. No part of this manual may be photocopied or reproduced in any form without prior written consent from The MathWorks, Inc.

FEDERAL ACQUISITION: This provision applies to all acquisitions of the Program and Documentation by, for, or through the federal government of the United States. By accepting delivery of the Program or Documentation, the government hereby agrees that this software or documentation qualifies as commercial computer software or commercial computer software documentation as such terms are used or defined in FAR 12.212, DFARS Part 227.72, and DFARS 252.227-7014. Accordingly, the terms and conditions of this Agreement and only those rights specified in this Agreement, shall pertain to and govern the use, modification, reproduction, release, performance, display, and disclosure of the Program and Documentation by the federal government (or other entity acquiring for or through the federal government) and shall supersede any conflicting contractual terms or conditions. If this License fails to meet the government's needs or is inconsistent in any respect with federal procurement law, the government agrees to return the Program and Documentation, unused, to The MathWorks, Inc.

#### **Trademarks**

MATLAB and Simulink are registered trademarks of The MathWorks, Inc. See [www.mathworks.com/trademarks](http://www.mathworks.com/trademarks) for a list of additional trademarks. Other product or brand names may be trademarks or registered trademarks of their respective holders.

#### **Patents**

MathWorks products are protected by one or more U.S. patents. Please see [www.mathworks.com/patents](http://www.mathworks.com/patents) for more information.

## **Contents**

## **[R2012b](#page-6-0)**

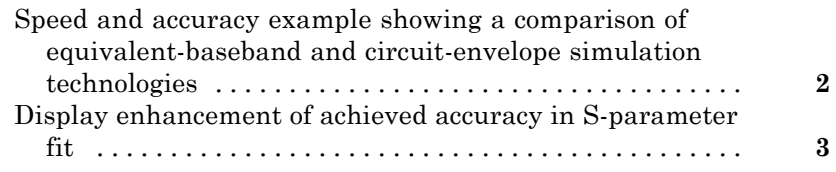

## **[R2012a](#page-10-0)**

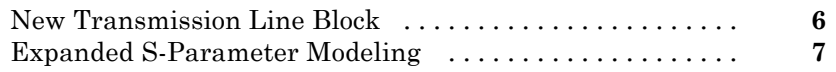

### **[R2011b](#page-14-0)**

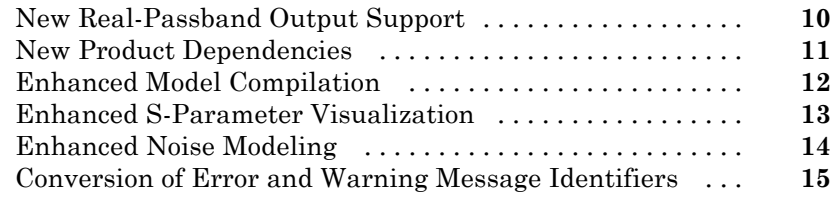

### **[R2010bSP1](#page-24-0)**

#### **[R2010b](#page-26-0)**

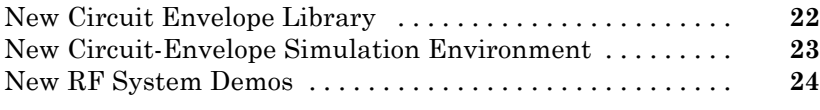

### **[R2010a](#page-30-0)**

[No New Features or Changes](#page-30-0)

#### **[R2009b](#page-32-0)**

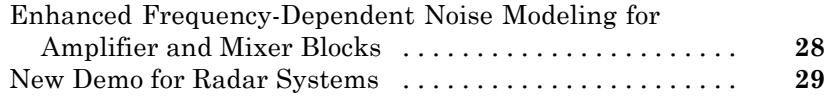

#### **[R2009a](#page-36-0)**

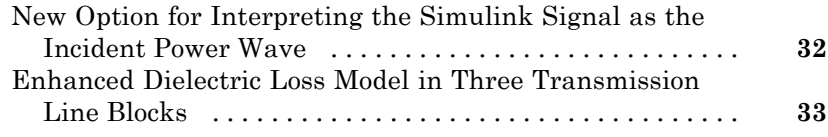

### **[R2008b](#page-40-0)**

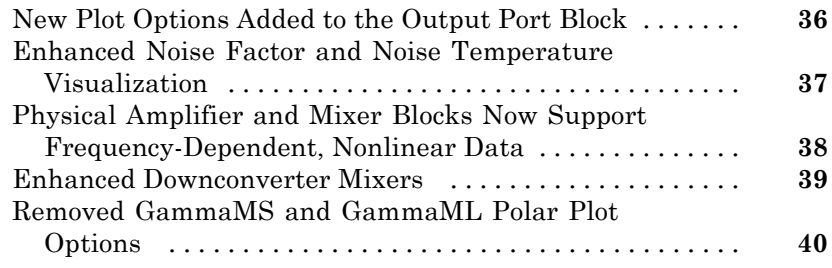

## **[R2008a](#page-46-0)**

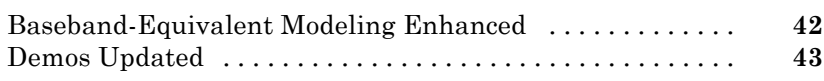

## **[R2007b](#page-50-0)**

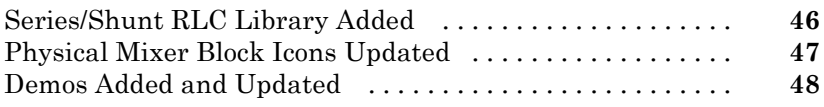

## **[R2007a](#page-54-0)**

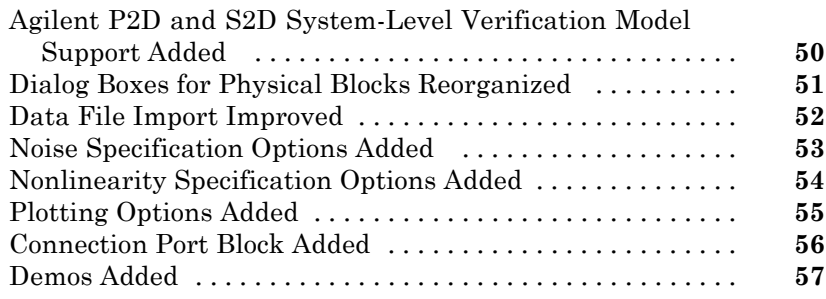

[No New Features or Changes](#page-64-0)

### **[R2006a](#page-66-0)**

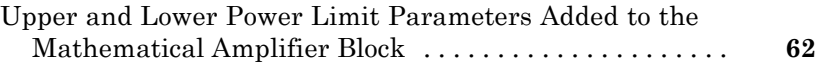

### **[R14SP3](#page-68-0)**

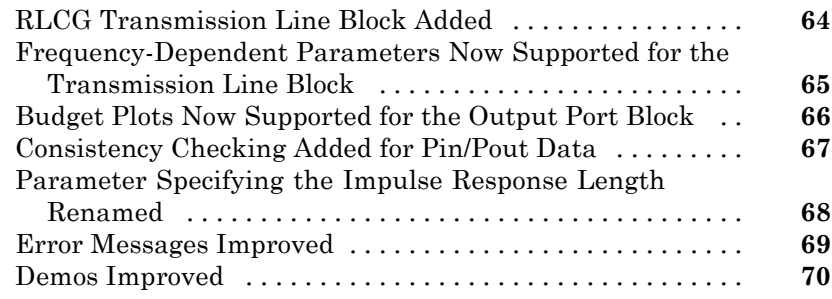

### **[R14SP2](#page-76-0)**

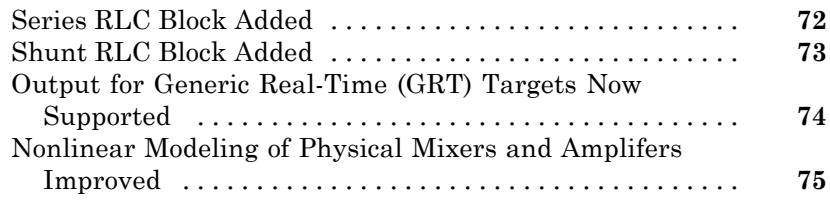

## <span id="page-6-0"></span>R2012b

Version: 3.3 New Features: Yes Bug Fixes: Yes

#### <span id="page-7-0"></span>**Speed and accuracy example showing a comparison of equivalent-baseband and circuit-envelope simulation technologies**

The featured example, Compare Equivalent Baseband and Circuit Envelope Simulations, shows two models of the same transmission-line filter in different SimRF™ simulation environments. Speed and accuracy results are compared. You can use this example to inform your own choice of simulation environment for your application.

### <span id="page-8-0"></span>**Display enhancement of achieved accuracy in S-parameter fit**

The Visualization pane in the S-Parameters block allows you to plot the S-parameter data and the corresponding time- or frequency-domain model on the same axis. This enhancement helps you:

- **•** Check whether a time-domain model accurately reproduces the behavior of the data, when **S-parameter modeling** is set to Time domain (rationalfit).
- **•** Verify that a frequency-domain model captures the steady-state response of your data, when **S-parameter modeling** is set to Frequency domain.

## <span id="page-10-0"></span>R2012a

Version: 3.2 New Features: Yes Bug Fixes: No

## <span id="page-11-0"></span>**New Transmission Line Block**

The [Transmission Line](http://www.mathworks.com/help/releases/R2012a/toolbox/simrf/ref/transmissionline.html) block is available in this version for modeling delay-based and lumped-element transmission lines.

## <span id="page-12-0"></span>**Expanded S-Parameter Modeling**

A new frequency-domain-based S-parameter simulation feature is available in this version. You can specify frequency-domain S-parameter modeling for [Amplifier](http://www.mathworks.com/help/releases/R2012a/toolbox/simrf/ref/amplifier.html) and [S-Parameters](http://www.mathworks.com/help/releases/R2012a/toolbox/simrf/ref/sparameters.html) blocks. See the new demo, Comparing Time- and Frequency-Domain Simulation Options for S-parameters, to learn more about choosing between the two simulation options.

# <span id="page-14-0"></span>R2011b

Version: 3.1 New Features: Yes Bug Fixes: Yes

#### <span id="page-15-0"></span>**New Real-Passband Output Support**

The [SimRF Outport](http://www.mathworks.com/help/releases/R2012a/toolbox/simrf/ref/simrfoutport.html) block now supports output of real-passband signals from the SimRF environment. See the [Reduce Computations by Using RF](http://www.mathworks.com/help/releases/R2012a/toolbox/simrf/gs/bs6q81b-1.html) [Simulation Techniques](http://www.mathworks.com/help/releases/R2012a/toolbox/simrf/gs/bs6q81b-1.html) example in the *Getting Started* documentation for a comparison SimRF and Simulink® techniques for modeling real passband signals.

### <span id="page-16-0"></span>**New Product Dependencies**

To run models with SimRF Equivalent Baseband library blocks, you no longer need to install DSP System Toolbox™ software. In this version, you must install DSP System Toolbox software only if you want to use:

- **•** SimRF Idealized Baseband library blocks.
- **•** DSP System Toolbox features, such as frames and DSP System Toolbox library blocks.

#### <span id="page-17-0"></span>**Enhanced Model Compilation Compatibility Considerations: Yes**

To run models with [S-Parameters](http://www.mathworks.com/help/releases/R2012a/toolbox/simrf/ref/sparameters.html) blocks, SimRF software no longer generates support files. In this version, SimRF models require compilation only when they contain an [Amplifier](http://www.mathworks.com/help/releases/R2012a/toolbox/simrf/ref/amplifier.html) or [Mixer](http://www.mathworks.com/help/releases/R2012a/toolbox/simrf/ref/mixer.html) block.

#### **Compatibility Considerations**

Models from previous versions that contain [Amplifier](http://www.mathworks.com/help/releases/R2012a/toolbox/simrf/ref/amplifier.html) or [Mixer](http://www.mathworks.com/help/releases/R2012a/toolbox/simrf/ref/mixer.html) do not run in this version unless you recompile them. To run this type of model in the new version, perform one of the following procedures.

- **•** Copy your model, rename it, and run the renamed model in the new version. This action causes SimRF to generate new support files with different file names, leaving the original model and support files intact. This procedure guarantees that the original model continues to run in the old version.
- **•** Run the model in the new version, and follow the instructions on the error message to delete the old support files. Next, run the model again to generate new support files. The recompiled model does not run in previous versions.

## <span id="page-18-0"></span>**Enhanced S-Parameter Visualization**

The [S-Parameters](http://www.mathworks.com/help/releases/R2012a/toolbox/simrf/ref/sparameters.html) block now displays rational fitting results alongside data in the Visualization pane. You can use this feature to validate simulation of S-parameter data in SimRF software.

### <span id="page-19-0"></span>**Enhanced Noise Modeling**

- **•** The [SimRF Parameters](http://www.mathworks.com/help/releases/R2012a/toolbox/simrf/ref/simrfparameters.html) block now supports noise temperature modeling from a single parameter. Set the **Temperature** parameter to model a global noise temperature for each [Amplifier](http://www.mathworks.com/help/releases/R2012a/toolbox/simrf/ref/amplifier.html) and [Mixer](http://www.mathworks.com/help/releases/R2012a/toolbox/simrf/ref/mixer.html) block in the SimRF environment.
- **•** The [Noise](http://www.mathworks.com/help/releases/R2012a/toolbox/simrf/ref/noise.html) block now supports noise modeling on a subset of carrier frequencies. Set the **Carrier frequencies** parameter to a vector of frequencies to model noise on only those carriers.

#### <span id="page-20-0"></span>**Conversion of Error and Warning Message Identifiers Compatibility Considerations: Yes**

For R2011b, error and warning messages identifiers have changed in SimRF software.

#### **Compatibility Considerations**

If you have scripts or functions that use message identifiers that changed, you must update the code to use the new identifiers. Typically, message identifiers are used to turn off specific warning messages.

For example, the SimRF:InvalidString identifier has changed to simrf: simrf restring: InvalidString. If your code checks for SimRF:InvalidString, you must update it to check for simrf:simrf\_restring:InvalidString instead.

To determine the identifier for a warning, run the following command just after you see the warning:

[MSG,MSGID] = lastwarn;

This command saves the message identifier to the variable MSGID.

**Note** Warning messages indicate a potential issue with your code. While you can turn off a warning, a suggested alternative is to change your code so it runs warning-free.

## <span id="page-22-0"></span>R2011a

Version: 3.0.2 New Features: No Bug Fixes: Yes

# <span id="page-24-0"></span>R2010bSP1

Version: 3.0.1 New Features: No Bug Fixes: Yes

# <span id="page-26-0"></span>R2010b

Version: 3.0 New Features: Yes Bug Fixes: No

### <span id="page-27-0"></span>**New Circuit Envelope Library**

SimRF 3.0 software introduces Circuit Envelope Elements, Sources, and Utilities libraries, which contain:

- **•** [Capacitor,](http://www.mathworks.com/help/releases/R2012a/toolbox/simrf/ref/capacitor.html) [Inductor](http://www.mathworks.com/help/releases/R2012a/toolbox/simrf/ref/inductor.html), [Resistor](http://www.mathworks.com/help/releases/R2012a/toolbox/simrf/ref/resistor.html), and [Impedance](http://www.mathworks.com/help/releases/R2012a/toolbox/simrf/ref/impedance.html) blocks that can connect in any configuration.
- **•** A 2-port [Amplifier](http://www.mathworks.com/help/releases/R2012a/toolbox/simrf/ref/amplifier.html) block and a 3-port [Mixer](http://www.mathworks.com/help/releases/R2012a/toolbox/simrf/ref/mixer.html) block, which support second-order and third-order nonlinearity modeling.
- **•** An [S-Parameters](http://www.mathworks.com/help/releases/R2012a/toolbox/simrf/ref/sparameters.html) block for modeling black-box elements with up to four ports.
- **•** [Continuous](http://www.mathworks.com/help/releases/R2012a/toolbox/simrf/ref/continuouswave.html) Wave, [Sinusoid,](http://www.mathworks.com/help/releases/R2012a/toolbox/simrf/ref/sinusoid.html) and [Noise](http://www.mathworks.com/help/releases/R2012a/toolbox/simrf/ref/noise.html) current and voltage sources that can model signals at multiple carrier frequencies simultaneously.
- **•** A [SimRF Outport](http://www.mathworks.com/help/releases/R2012a/toolbox/simrf/ref/simrfoutport.html) block for probing signals from any location in an RF network.

For a full list of SimRF Circuit Envelope library blocks, see the *[SimRF](http://www.mathworks.com/help/releases/R2012a/toolbox/simrf/ref/bsfe3f0.html) [Reference](http://www.mathworks.com/help/releases/R2012a/toolbox/simrf/ref/bsfe3f0.html)* documentation.

#### <span id="page-28-0"></span>**New Circuit-Envelope Simulation Environment Compatibility Considerations: Yes**

SimRF 3.0 software introduces circuit-envelope simulation of RF systems into the Simulink environment. SimRF circuit-envelope simulation technology is built on the Simscape™ platform. All blocks in the SimRF Circuit Envelope library support the features available in the SimRF environment. For an introduction to circuit-envelope simulation, see the *SimRF Getting Started Guide*.

#### **Compatibility Considerations**

SimRF circuit-envelope simulation software diverges from the baseband-equivalent simulation technology of RF Blockset™ version 2.5.1 and earlier. In SimRF version 3.0, RF Blockset software is part of SimRF software. RF Blockset Mathematical and Physical libraries have been renamed SimRF Equivalent Baseband and Idealized Baseband libraries.

- **•** SimRF Circuit Envelope library blocks have different product dependencies than Equivalent Baseband and Idealized Baseband library blocks. To run models with Equivalent Baseband or Idealized Baseband library blocks, you must install DSP System Toolbox software. See [Working with SimRF](http://www.mathworks.com/help/releases/R2012a/toolbox/simrf/gs/bsinb_0.html) [Software](http://www.mathworks.com/help/releases/R2012a/toolbox/simrf/gs/bsinb_0.html) for more information on SimRF product dependencies.
- **•** SimRF Equivalent Baseband library and Idealized Baseband library blocks do not support features of the SimRF environment, such as multi-carrier simulation, signal probing, or general network topologies.
- **•** Blocks in the SimRF Circuit Envelope library do not connect to blocks in the Equivalent Baseband library or Idealized Baseband library. To pass data between these blocks, convert signals from SimRF Circuit Envelope and Equivalent Baseband library blocks to Simulink signals using:
	- **-** Circuit Envelope library [SimRF Inport](http://www.mathworks.com/help/releases/R2012a/toolbox/simrf/ref/simrfinport.html) and [SimRF Outport](http://www.mathworks.com/help/releases/R2012a/toolbox/simrf/ref/simrfoutport.html) blocks.
	- **-** Equivalent Baseband library [Input Port](http://www.mathworks.com/help/releases/R2012a/toolbox/rfblks/inputport.html) and [Output Port](http://www.mathworks.com/help/releases/R2012a/toolbox/rfblks/outputport.html) blocks.
- **•** If you have Signal Processing Blockset™ installed, models built in RF Blockset version 2.5.1 run in SimRF version 3.0.
- **•** RF Blockset version 2.5.1 documentation is contained within the SimRF documentation.

#### <span id="page-29-0"></span>**New RF System Demos**

SimRF version 3.0 introduces eight new demos:

- **•** AC Analysis of an RF System
- **•** Architectural Design of a Low-IF Receiver System
- **•** Executable Specification of a Direct Conversion Receiver
- **•** Frequency Response of an RF Transmit/Receive Duplex Filter
- **•** Impact of an RF Receiver on Communication System Performance
- **•** Measuring Image Rejection Ratio in Receivers
- **•** Two-Tone Envelope Analysis Using Real Signals
- **•** Validating IP2/IP3 Using Complex Signals

## <span id="page-30-0"></span>R2010a

Version: 2.5.1 New Features: No Bug Fixes: No

No New Features or Changes

## <span id="page-32-0"></span>R2009b

Version: 2.5 New Features: Yes Bug Fixes: No

#### <span id="page-33-0"></span>**Enhanced Frequency-Dependent Noise Modeling for Amplifier and Mixer Blocks Compatibility Considerations: Yes**

The RF Blockset amplifier and mixer blocks from the Physical library now support more advanced calculations of nonlinear effects. In particular, this enhances the behavior of the following blocks:

- **•** [General Amplifier](http://www.mathworks.com/help/releases/R2012a/toolbox/rfblks/generalamplifier.html) and [General Mixer](http://www.mathworks.com/help/releases/R2012a/toolbox/rfblks/generalmixer.html)
- **•** [S-Parameters Amplifier](http://www.mathworks.com/help/releases/R2012a/toolbox/rfblks/sparametersamplifier.html) and [S-Parameters Mixer](http://www.mathworks.com/help/releases/R2012a/toolbox/rfblks/sparametersmixer.html)
- **•** [Y-Parameters Amplifier](http://www.mathworks.com/help/releases/R2012a/toolbox/rfblks/yparametersamplifier.html) and [Y-Parameters Mixer](http://www.mathworks.com/help/releases/R2012a/toolbox/rfblks/yparametersmixer.html)
- **•** [Z-Parameters Amplifier](http://www.mathworks.com/help/releases/R2012a/toolbox/rfblks/zparametersamplifier.html) and [Z-Parameters Mixer](http://www.mathworks.com/help/releases/R2012a/toolbox/rfblks/zparametersmixer.html)

#### **Compatibility Considerations**

For each of the physical Amplifier and Mixer blocks, a new field, **Gain compression at saturation**, appears under the **Nonlinearity Data** tab in the block dialog boxes. The various parameters specified under this tab control the method by which these blocks handle nonlinear effects. See the related documentation for more information.

### <span id="page-34-0"></span>**New Demo for Radar Systems**

The new Radar Tracking System demo is relevant to aerospace defense applications. The demo contains two RF subsystems: an RF transmitter and an RF receiver, both of which use RF Blockset components. This demo requires Communications System Toolbox™.
## R2009a

Version: 2.4 New Features: Yes Bug Fixes: No

### **New Option for Interpreting the Simulink Signal as the Incident Power Wave**

The [Input Port](http://www.mathworks.com/help/releases/R2012a/toolbox/rfblks/inputport.html) block now provides the option to interpret the input Simulink signal as the incident power wave. This is the most common RF modeling interpretation. To select this option, use the new **Treat Simulink signal as** parameter.

#### **Enhanced Dielectric Loss Model in Three Transmission Line Blocks Compatibility Considerations: Yes**

The following blocks now provide a more realistic model for dielectric loss:

- **•** [Coaxial Transmission Line](http://www.mathworks.com/help/releases/R2012a/toolbox/rfblks/coaxialtransmissionline.html)
- **•** [Two-Wire Transmission Line](http://www.mathworks.com/help/releases/R2012a/toolbox/rfblks/twowiretransmissionline.html)
- **•** [Parallel-Plate Transmission Line](http://www.mathworks.com/help/releases/R2012a/toolbox/rfblks/parallelplatetransmissionline.html)

To specify dielectric loss, you use a new parameter, **Loss tangent**. This parameter replaces the **Conductivity in dielectric** parameter.

#### **Compatibility Considerations**

Your existing models that include blocks with a nonzero value for the **Conductivity in dielectric** parameter no longer model dielectric loss. Instead, the models issue a warning message and use the default value of zero for the **Loss tangent** parameter when you run the model.

## R2008b

Version: 2.3 New Features: Yes Bug Fixes: No

### **New Plot Options Added to the Output Port Block**

You can plot the following new parameters from the **Visualization** tab of the [Output Port](http://www.mathworks.com/help/releases/R2012a/toolbox/rfblks/outputport.html) block:

- **•** OIP3 for the XY Plot
- **•** OIP3, NFactor, and NTemp for the Budget Plot

For the definition of each parameter, see [Types of Plots.](http://www.mathworks.com/help/releases/R2012a/toolbox/rfblks/bqnn6gg.html#bqq0cw7-1)

### **Enhanced Noise Factor and Noise Temperature Visualization**

You can now plot Noise Factor and Noise Temperature on an XY plot from the **Visualization** tab of all blocks in the Physical library.

### **Physical Amplifier and Mixer Blocks Now Support Frequency-Dependent, Nonlinear Data**

You can now specify frequency-dependent nonlinear data on the **Nonlinearity Data** tab of all physical amplifier and mixer blocks. For more information about how to do this specification, see [Modeling Nonlinearity](http://www.mathworks.com/help/releases/R2012a/toolbox/rfblks/bq1tugd-1.html).

### **Enhanced Downconverter Mixers**

Mixer blocks now model spectral inversion for down-converter physical mixers. As a result, blocks from the Mixers library no longer error out when you set the **Mixer type** parameter to Downconverter and the local oscillator frequency (LO) is greater than the input RF frequency.

#### **Removed GammaMS and GammaML Polar Plot Options Compatibility Considerations: Yes**

You can no longer display GammaMS and GammaML on a Polar Plot from the **Visualization** tab of the Output Port block. These parameters are useful for detailed RF analysis, but not for the system-level RF analysis that RF Blockset software supports. In some cases, using RF Blockset software to plot these parameters can lead to incorrect results.

#### **Compatibility Considerations**

Your existing models that plot GammaMS and GammaML will not longer plot these parameters. Instead, the models will plot the default parameter for the Polar Plot when you run the model and click the **Plot** button in the **Visualization** tab of the Output Port block. Use RF Toolbox™ software to perform detailed RF analysis.

## R2008a

Version: 2.2 New Features: Yes Bug Fixes: No

### **Baseband-Equivalent Modeling Enhanced**

Two new Input Port block parameters provide better control of baseband-equivalent modeling:

- **• Fractional bandwidth of guard bands** lets you specify Tukey windowing to reduce ringing and other artifacts in the baseband-equivalent model.
- **• Modeling delay (samples)** lets you specify a delay to ensure that the baseband-equivalent model has a causal response.

For more information about these parameters and how to use them, see the [Input Port](http://www.mathworks.com/help/releases/R2012a/toolbox/rfblks/inputport.html) block reference page and [Create a Complex Baseband-Equivalent](http://www.mathworks.com/help/releases/R2012a/toolbox/rfblks/bqrve3g-7.html) [Model](http://www.mathworks.com/help/releases/R2012a/toolbox/rfblks/bqrve3g-7.html).

**Note** If you create a model using RF Blockset Version 2.2 and run it in previous versions of the software, two things happen:

- **•** The blockset issues warnings indicating that the Input Port block does not have these two parameters.
- **•** The blockset ignores the values of these two parameters, and uses their default values.

To avoid these warnings, use the Simulink **Save As** option to save the model in an earlier format, as described in [Saving a Model in an Earlier Simulink](http://www.mathworks.com/help/releases/R2012a/toolbox/simulink/ug/f2-82897.html#f2-86382) [Version](http://www.mathworks.com/help/releases/R2012a/toolbox/simulink/ug/f2-82897.html#f2-86382) in the Simulink documentation.

### **Demos Updated**

The Touchstone Data File for 2-Port Bandpass Filter demo now uses more realistic data.

The following demos now show how to display passband frequency values on the Spectrum Scope block:

- **•** Data File for Amplifier
- **•** Intermodulation Analysis of Physical Amplifier

# R2007b

Version: 2.1 New Features: Yes Bug Fixes: No

### **Series/Shunt RLC Library Added**

The Series/Shunt RLC library contains series and shunt RLC blocks for designing lumped element cascades such as filters and matching networks. The library contains these new blocks:

- **•** [Series R](http://www.mathworks.com/help/releases/R2012a/toolbox/rfblks/seriesr.html)
- **•** [Series L](http://www.mathworks.com/help/releases/R2012a/toolbox/rfblks/seriesl.html)
- **•** [Series C](http://www.mathworks.com/help/releases/R2012a/toolbox/rfblks/seriesc.html)
- **•** [Shunt R](http://www.mathworks.com/help/releases/R2012a/toolbox/rfblks/shuntr.html)
- **•** [Shunt L](http://www.mathworks.com/help/releases/R2012a/toolbox/rfblks/shuntl.html)
- **•** [Shunt C](http://www.mathworks.com/help/releases/R2012a/toolbox/rfblks/shuntc.html)

These blocks used to be part of the Ladder Filters library and are now part of the Series/Shunt RLC library:

- **•** [Series RLC](http://www.mathworks.com/help/releases/R2012a/toolbox/rfblks/seriesrlc.html)
- **•** [Shunt RLC](http://www.mathworks.com/help/releases/R2012a/toolbox/rfblks/shuntrlc.html)

### **Physical Mixer Block Icons Updated**

The icons for the blocks in the Mixer library now show the local oscillator that these blocks model. The following blocks have new icons:

- **•** [General Mixer](http://www.mathworks.com/help/releases/R2012a/toolbox/rfblks/generalmixer.html)
- **•** [S-Parameters](http://www.mathworks.com/help/releases/R2012a/toolbox/rfblks/sparametersmixer.html) Mixer
- **•** [Y-Parameters Mixer](http://www.mathworks.com/help/releases/R2012a/toolbox/rfblks/yparametersmixer.html)
- **•** [Z-Parameters Mixer](http://www.mathworks.com/help/releases/R2012a/toolbox/rfblks/zparametersmixer.html)

### **Demos Added and Updated**

User-Defined Models: Nonlinear Amplifier uses a nonlinear amplifier example to show how to create custom (user-defined) models for RF Blockset software.

An Executable Specification for System Design now uses a more realistic model for the front-end filter and provides better instructions for validating the specification.

## R2007a

Version: 2.0 New Features: Yes Bug Fixes: No

### **Agilent P2D and S2D System-Level Verification Model Support Added**

The [General Amplifier](http://www.mathworks.com/help/releases/R2012a/toolbox/rfblks/generalamplifier.html) and [General Mixer](http://www.mathworks.com/help/releases/R2012a/toolbox/rfblks/generalmixer.html) blocks now let you import system-level verification models of amplifiers and mixers, respectively, using data from Agilent® P2D and S2D files.

Use P2D files to specify the following data for multiple operating conditions, such as temperature and bias values:

- **•** Small-signal network parameters
- **•** Power-dependent network parameters
- **•** Noise data
- **•** Intermodulation tables

Use S2D files to specify the following data for multiple operating conditions:

- **•** Small-signal network parameters
- **•** Gain compression (1 dB)
- **•** Third-order intercept point (IP3)
- Power-dependent  $S_{21}$  parameters
- **•** Noise data
- **•** Intermodulation tables

For more information on specifying operating conditions, see [Specifying](http://www.mathworks.com/help/releases/R2012a/toolbox/rfblks/bq1a209-1.html) [Operating Conditions.](http://www.mathworks.com/help/releases/R2012a/toolbox/rfblks/bq1a209-1.html)

### **Dialog Boxes for Physical Blocks Reorganized**

The block dialog boxes of the Physical blocks are now organized by tab. All physical block dialog boxes now contain the following tabs:

- **• Main** Specify basic block parameters.
- **• Visualization** Specify plot parameters.

In addition, all physical amplifier and mixer blocks contain the following tabs:

- **• Noise data** Specify thermal noise data.
- **• Nonlinearity Data** Specify third-order intercept or power data.

The General Amplfier and General Mixer block dialog boxes also contain an **Operating Conditions** tab for specifying operating condition information after you import a P2D or S2D file into a block.

For information about the parameters available for a particular block, see the reference page for that block.

### **Data File Import Improved**

For blocks that accept data from a file, the new **Data file** parameter lets you specify the name of the file to import. A new **Browse** button helps you find the file. Previous versions required you to use the RF Toolbox [read](http://www.mathworks.com/help/releases/R2012a/toolbox/rf/read.html) function to import the file into the **RFCKT object** parameter.

### **Noise Specification Options Added**

For physical amplifier and mixer blocks, the following noise specification options are now available:

- **•** Spot noise data imported into the block
- **•** Spot noise data in the block dialog box
- **•** Noise figure, noise factor, or noise temperature value in the block dialog box

For more information on the new noise specification options, see [Modeling](http://www.mathworks.com/help/releases/R2012a/toolbox/rfblks/bqnkvg0-1.html) [Noise.](http://www.mathworks.com/help/releases/R2012a/toolbox/rfblks/bqnkvg0-1.html)

### **Nonlinearity Specification Options Added**

For physical amplifier and mixer blocks, the following nonlinearity specification options are now available:

- **•** Power data, which consists of output power as a function of input power, imported into the block.
- **•** Third-order intercept data, with or without one or more power parameters, in the block dialog box. The power parameters are gain compression power and output saturation power.

For more information on the new nonlinearity specification options, see [Modeling Nonlinearity.](http://www.mathworks.com/help/releases/R2012a/toolbox/rfblks/bq1tugd-1.html)

### **Plotting Options Added**

For the X-Y plane plot, the following options are now available in the **Visualization** tab:

- **•** You can specify the scale of the *x* and *y*-axes. The scale of each axis can be linear or logarithmic.
- **•** You can create a plot that contains data on both the left and right *y*-axes.

For more information on the new plotting options, see [Plotting Model Data](http://www.mathworks.com/help/releases/R2012a/toolbox/rfblks/f4-998197.html).

### **Connection Port Block Added**

Use the [Connection Port](http://www.mathworks.com/help/releases/R2012a/toolbox/rfblks/connectionport.html) block in a subsystem composed of RF Blockset blocks to add an RF Blockset physical modeling connector port to the subsystem.

### **Demos Added**

Power in Simulink Sources and Signals uses several Simulink and RF Blockset models to show how to set the amplitude of a source to achieve the desired power level and how to display the power and power spectrum of a Simulink signal.

An Executable Specification for System Design shows how to use the Model-Based Design methodology with the blockset to build an executable specification that helps to tightly couple interactions between the various design teams that are involved in the system-level design.

### R2006b

Version: 1.3.1 New Features: No Bug Fixes: No

No New Features or Changes

## R2006a

Version: 1.3 New Features: Yes Bug Fixes: No

### **Upper and Lower Power Limit Parameters Added to the Mathematical Amplifier Block**

Two parameters have been added to the Amplifier block in the Mathematical sublibrary. The **Upper input power limit for AM/PM conversion (dBm)** and **Lower input power limit for AM/PM conversion (dBm)** specify the maximum and minimum input power for which AM/PM conversion scales linearly with input power value. Beyond these limits, AM/PM conversion is constant at the values corresponding to the upper and lower input power limits

## R14SP3

Version: 1.2 New Features: Yes Bug Fixes: No

### **RLCG Transmission Line Block Added**

An RLCG Transmission Line block has been added to the Transmission Lines sublibrary of the Physical library. This block lets you model RLCG transmission lines.

#### **Frequency-Dependent Parameters Now Supported for the Transmission Line Block**

The Transmission Line block's **Characteristic impedance**, **Phase velocity (m/s)**, and **Loss (dB/m)** parameters can now be frequency dependent.

### **Budget Plots Now Supported for the Output Port Block**

You can now create system budget plots from the Output Port block.
## **Consistency Checking Added for Pin/Pout Data**

The blockset checks that the small signal gain calculated from the Pin/Pout data is the same as the gain  $(S_{21})$  calculated from the S-parameters. If it is not, the blockset adjusts the Pin/Pout curve so that the small signal gain is the same as  $S_{21}$ .

#### **Parameter Specifying the Impulse Response Length Renamed**

The **Max length of impulse response** parameter has been renamed to **Finite impulse response filter length**. This change affects the [Input Port,](http://www.mathworks.com/help/releases/R2012a/toolbox/rfblks/inputport.html) [Lowpass RF Filter,](http://www.mathworks.com/help/releases/R2012a/toolbox/rfblks/lowpassrffilter.html) [Highpass RF Filter](http://www.mathworks.com/help/releases/R2012a/toolbox/rfblks/highpassrffilter.html), [Bandpass RF Filter](http://www.mathworks.com/help/releases/R2012a/toolbox/rfblks/bandpassrffilter.html), and [Bandstop](http://www.mathworks.com/help/releases/R2012a/toolbox/rfblks/bandstoprffilter.html) [RF Filter](http://www.mathworks.com/help/releases/R2012a/toolbox/rfblks/bandstoprffilter.html) blocks. The block behavior remains the same.

## **Error Messages Improved**

The error and warning messages issued by the blockset are more descriptive.

### **Demos Improved**

The RF Blockset demos have new documentation and can be accessed using an improved interface.

# R14SP2

Version: 1.1 New Features: Yes Bug Fixes: No

## **Series RLC Block Added**

A Series RLC block has been added to the Ladder Filters sublibrary of the Physical library. This block lets you model a series RLC network.

## **Shunt RLC Block Added**

A Shunt RLC block has been added to the Ladder Filters sublibrary of the Physical library. This block lets you model a shunt RLC network.

### **Output for Generic Real-Time (GRT) Targets Now Supported**

You can use Real-Time Workshop® code generation software with RF Blockset software to generate standalone executables for GRT targets.

### **Nonlinear Modeling of Physical Mixers and Amplifers Improved**

Previously, the nonlinear algorithm that was used by the physical mixer and amplifier blocks was appropriate only for high-powered amplifiers (HPAs), which operate close to the saturation point. The new nonlinear algorithm can also be used for mixers and amplifiers that operate far below the saturation point and yield very weak intermodulation products.

As with the old algorithm, the saturated output power of the new algorithm is 8.3 dB below the third-order output intercept point (OIP3).

Where the previous algorithm was piecewise linear, the new nonlinear algorithm uses a linear plus cubic curve of amplitude-in versus amplitude-out to simulate the behavior of systems that operate far below the saturation point. Where the previous algorithm assumed a third-order intercept point (IP3) reference impedance of 50 ohm that was irrespective of the S-parameter reference impedance, the new algorithm assumes that the S-parameter reference impedance is the same as the IP3 reference impedance used to convert from IP3 to the amplitude-related constants in the model.

**Note** The corresponding Z and Y algorithms still assume a fixed 50-ohm conversion factor from specified power to modeled amplitude.